# www.mobilhelden.de/thema/android

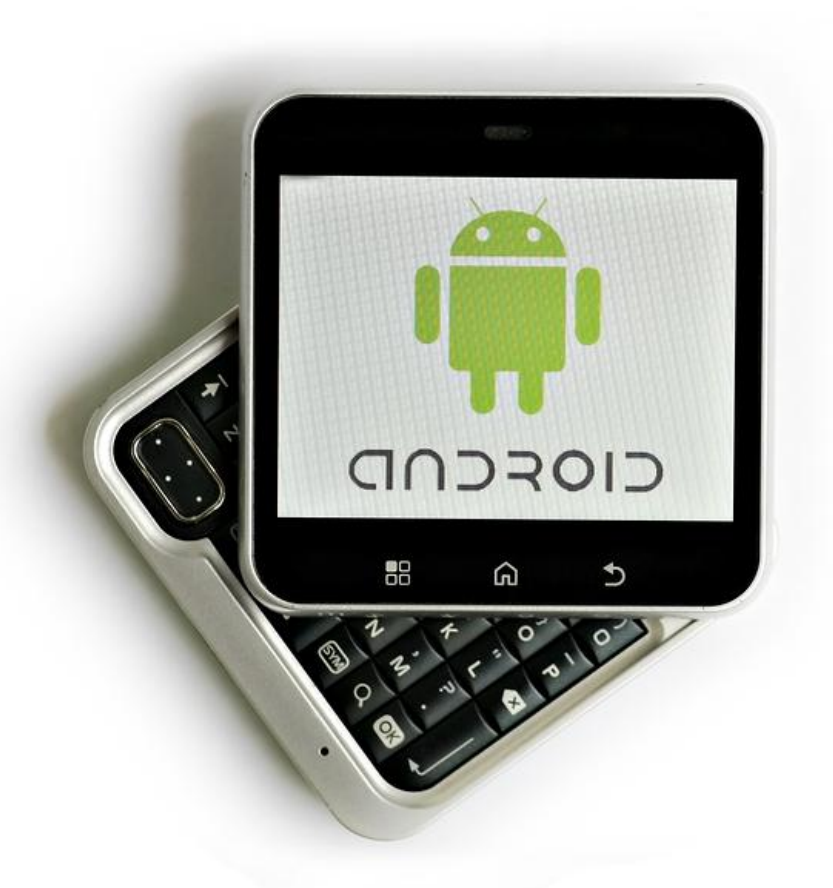

# E-BOOK **RATGEBER**

# ANDROID SMARTPHONES FÜR EINSTEIGER

# Inhaltsverzeichnis

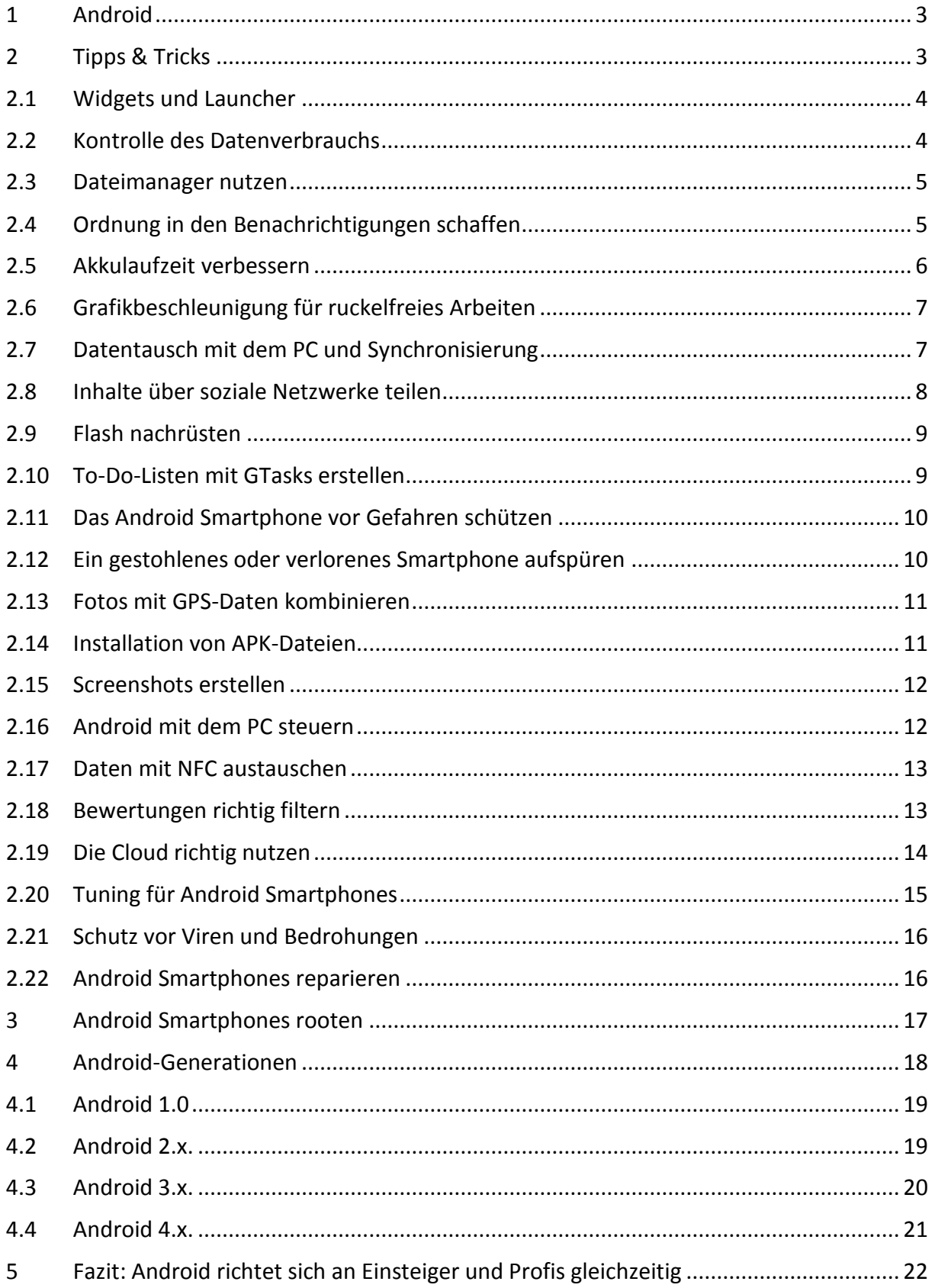

# <span id="page-2-0"></span>**1 Android**

Googles Smartphone Betriebssystem Android ist verglichen mit Apples iOS sehr offen. Jederzeit können auch fremde Dateien oder Apps von einer SD-Karte oder direkt aus dem Internet auf das Gerät gespielt werden. Der Play Store von Google ist lediglich eine optionale Quelle, muss also nicht unbedingt verwendet werden.

Darüber hinaus gilt Android heute als das fortschrittlichere und aktuellere Betriebssystem. Längst gehören etwa Widgets, die dynamischen Inhalt direkt auf dem Startscreen anzeigen, zum Grundprogramm. Bei Apple werden auf dem Bildschirm lediglich die installierten Apps angezeigt. Abgesehen vom Hintergrundbild kann der Nutzer das Erscheinungsbild der Software nicht an seine Vorstellungen anpassen, das sieht bei Android ganz anders aus. Neben den Widgets werden im Internet diverse Skins und Themes angeboten, mit denen sich die Android Benutzeroberfläche ganz individuell gestalten lässt.

Doch auch bei Android kennt die Freiheit des Nutzers ihre, wenn auch nicht unüberwindbaren, Grenzen. Das Betriebssystem achtet streng darauf, auf welche Dateien die Apps Zugriff haben. Das soll Beschädigungen des Systems, Viren und Hacks vorbeugen. Wer sein Android Handy jedoch ganz nach seinen Wünschen gestalten will, muss dafür in einigen Fällen auch auf Dateien des Betriebssystems zugreifen, die für den Nutzer und seine Apps nach dem Willen Googles eigentlich tabu sind. Dies ist nur möglich, indem das Gerät gerootet wird. Dabei macht sich der Nutzer quasi zum Super-User, der tief in das System eingreifen kann. Der Root eines Android Geräts ist also vergleichbar mit dem Jailbreak bei einem iPhone.

Letztendlich sollte ein Root nur dann vorgenommen werden, wenn der Nutzer genau weiß, welche Konsequenzen dies für das System hat. Insbesondere können durch diesen Eingriff massive Sicherheitslücken entstehen, oder wichtige Systemdateien beschädigt werden. Auf jeden Fall sollte sich der Anwender zuvor genau darüber informieren, welche Vor- und Nachteile ein solcher Root mit sich bringt. Viele effektive Tricks lassen sich auch ohne Root nutzen, der tiefe Eingriff ins System sollte daher nur die Notlösung sein, wenn das gewünschte Ergebnis mit den herkömmlichen Tricks nicht erreicht werden kann.

# <span id="page-2-1"></span>**2 Tipps & Tricks**

Android lässt ihnen bei der Gestaltung Ihres Smartphones viele Freiheiten. In wenigen Schritten kann die Benutzeroberfläche des Betriebssystems individuell gestaltet werden, zum Beispiel durch das Hinzufügen eines eigenen Fotos als Bildschirmhintergrund. Auch animierte Hintergründe sind möglich. Ein wesentlicher Vorteil von Android gegenüber Apples iOS ist zudem die Nutzung von Widgets. Dabei handelt es sich um kleine Apps, die ihren Inhalt direkt auf dem Startbildschirm darstellen. Wahlweise lässt sich auch die gesamte Benutzeroberfläche durch sogenannte Launcher modifizieren.

Darüber hinaus bietet Android einige versteckte Funktionen, die die tägliche Arbeit mit dem Smartphone deutlich erleichtern können. Mit jedem Update des Betriebssystems werden neue Funktionen und Extras hinzugefügt. Mittlerweile ist es zum Beispiel möglich, das Smartphone als persönlichen W-LAN Hotspot zu nutzen. Auch wer auf eine möglichst lange Akkulaufzeit angewiesen ist, findet in Android nützliche Funktionen, mit denen Energie eingespart werden kann. Grundsätzlich sind diese Tricks auch ohne ein Rooten des Smartphones nutzbar, Sie müssen hierfür also nicht tief ins System eingreifen.

#### <span id="page-3-0"></span>**2.1 Widgets und Launcher**

Der Startbildschirm von Android präsentiert alle wichtigen Informationen auf einen Blick und stellt zudem die Icons der installierten Apps dar. Zusätzlich können Sie auf dem Startbildschirm Widgets ablegen. Diese kleinen Programme zeigen einen dynamischen Inhalt an, der stets aktualisiert wird, ohne bieten direkten Zugriff auf Funktionen. Das Wetter-Widget gibt zum Beispiel stets Auskunft über die aktuelle Temperatur und Wettervorhersage. Im Google Play Store sind zahlreiche Widgets erhältlich, besonders populär sind dabei die verschieden designten Uhren. Hier haben Sie die Wahl zwischen einer klassischen Uhrengrafik mit Ziffernblatt und Zeigern oder modernen Digitaluhren. Weitere Widgets erlauben Ihnen den schnellen Zugriff auf Funktionen, so können Sie beispielsweise über ein entsprechendes Widgets energiehungrige Dienste wie Bluetooth oder GPS schnell und einfach ein- und ausschalten.

Google setzt sehr stark auf die Weiterentwicklung von Android durch die aktive Nutzergemeinde. So haben sich im Internet mittlerweile mehrere Communities aus Fans und Entwicklern gebildet, die sich ganz der Smartphone-Plattform von Google verschrieben haben. In diversen Internetforen werden zum Beispiel alternative Themes angeboten, mit denen Sie alle Icons des Betriebssystems ersetzen können. Besonders effektiv lässt sich die Benutzeroberfläche von Android allerdings mit alternativen Launchern anpassen. Dabei handelt es sich um eine völlig neue grafische Oberfläche für das System. Diese Launcher werden sowohl im Google Play Store als auch von Drittanbietern angeboten und lassen sich auch ohne technische Kenntnisse installieren und nutzen. Besonders beliebt ist derzeit der Nova Launcher, der ständig weiterentwickelt wird.

#### <span id="page-3-1"></span>**2.2 Kontrolle des Datenverbrauchs**

Um das Potenzial eines Smartphones auszureizen, sollten Sie es unbedingt mit einem Tarif verwenden, der eine Internet-Flatrate enthält. Leider haben die Mobilfunkanbieter echte

Flatrates mit tatsächlich unbegrenztem Internet-Volumen nur zu sehr hohen Preisen im Programm. Die Tarife in den niedrigeren und mittleren Preisklassen verfügen fast ausnahmslos über ein Limit im monatlichen Datenvolumen. Wird diese Grenze überschritten, entstehen entweder Mehrkosten, oder die Internetgeschwindigkeit wird empfindlich gedrosselt.

Es ist also wichtig, den Datenverbrauch seines Smartphones stets im Blick zu haben. Hierfür benötigen Sie nicht einmal eine spezielle App, die Funktion ist direkt in Android enthalten. Sie finden die Funktion in den Einstellungen unter Datennutzung, in einigen Modellen wird diese Funktion auch als Datenverbrauch bezeichnet. Nun öffnet sich eine Grafik, die den Datenverbrauch jeder einzelnen App auf dem Smartphone darstellt. Sollte sich der Verbrauch dem monatlichen Limit annähern, kann der Internetzugriff der hungrigsten Apps beschränkt werden. Es empfiehlt sich auch, den Internetzugang von Apps, die Sie selten bis gar nicht nutzen, von vorneherein zu deaktivieren.

#### <span id="page-4-0"></span>**2.3 Dateimanager nutzen**

Im Gegensatz zu Apple erlaubt Google den Nutzern, Dateien beliebiger Herkunft auf dem Smartphone zu speichern. Je mehr Daten jedoch gespeichert werden, desto schwerer fällt der Überblick. Insbesondere enthält Android derzeit keinen übersichtlichen Explorer, wie er etwa von Windows bekannt ist. Stattdessen sind alleine die Apps für den Zugriff auf die Dateien verantwortlich. Speichern Sie also etwa MP3-Dateien auf dem Smartphone, können Sie grundsätzlich nur mit Musikplayer-Apps auf diese zugreifen. Hier müssen Sie mit der Nutzung einer Dateimanager App nachhelfen. Diese Apps werden im Google Play Store je nach Anbieter kostenlos oder für wenig Geld angeboten.

Die Installation läuft schnell und problemlos, auch die Bedienung erklärt sich von selbst. In der Regel orientieren sich die Dateimanager für Android stark am Explorer von Windows. Sie erhalten also eine Übersicht von Ordnern, in denen die einzelnen Dateien gespeichert sind. Die Ordner sowie die darin enthaltenen Dateien lassen sich dann Belieben benennen, verschieben, kopieren und öffnen. Ein Dateimanager ist vor allem dann unverzichtbar, wenn Sie Ihr Smartphone auch für produktive Arbeit nutzen und zum Beispiel Office-Dokumente darauf speichern. Je nachdem, von welchem Hersteller Ihr Gerät kommt, ist ein Dateimanager eventuell bereits mit dem entsprechenden Skin vorinstalliert.

# <span id="page-4-1"></span>**2.4 Ordnung in den Benachrichtigungen schaffen**

Die Benachrichtigungen gehören zu den sinnvollsten und am häufigsten genutzten Features in Android. Falls Sie einen Anruf, eine SMS oder eine sonstige Mitteilung des Betriebssystems verpassen, können Sie mit einer Wischbewegung von oben nach unten die Nachrichtenzentrale öffnen. Hier werden Ihnen alle vergangenen Benachrichtigungen angezeigt. Auch verpasste Push-Nachrichten von Apps finden sich hier wieder. Wenn Sie auf eine bestimmte Benachrichtigung tippen, öffnet sich automatisch die entsprechende App.

Je mehr Apps Sie installiert haben, die Benachrichtigungen senden dürfen, desto schneller wird die Nachrichtenzentrale aber auch sehr unübersichtlich. Sie sollten die Benachrichtigungen deshalb regelmäßig aufräumen. Das gelingt am besten, indem ältere Benachrichtigungen gelöscht werden. Hierfür stehen Ihnen zwei Methoden zur Verfügung: Einzelne Benachrichtigungen werden gelöscht, indem Sie von links nach rechts gelöscht werden. Alternativ befindet sich über den Benachrichtigungen eine Schaltfläche zum Löschen aller Nachrichten.

#### <span id="page-5-0"></span>**2.5 Akkulaufzeit verbessern**

Bei allen Verbesserungen, die Smartphones gegenüber herkömmlichen Handys mit sich bringen, haben sie doch bisher alle einen entscheidenden Nachteil gegenüber den alten Mobiltelefonen: Die Akkulaufzeit ist wesentlich kürzer, je nach Nutzung hält eine Akkuladung nur wenige Stunden bis zu wenigen Tagen durch. Zudem geht der Trend der Hersteller in die Richtung, die Akkus fest im Gerät zu verbauen. Ersatzakkus für Reisen sind also keine Lösung. Vor allem, wenn Sie mit dem Smartphone unterwegs sind, sollten Sie deshalb dafür sorgen, dass der Akku so lange Strom liefert, wie möglich.

Dabei ist zunächst zu beachten, dass das Display der größte aller Stromfresser ist. Das Display erzeugt Licht, hierfür ist eine Menge an Energie nötig. Derzeit ist die Technologie noch nicht so weit, dass die großen Displays moderner Smartphones effektiv arbeiten können. Stattdessen wird nur ein Bruchteil des Stroms tatsächlich in Licht umgewandelt, der Rest geht als Wärmeabstrahlung verloren. Je heller das Display eingestellt ist, desto mehr Strom wird verbraucht. Wenn Sie kein Ladegerät griffbereit haben, sollten Sie die Helligkeit des Displays also nur so hoch einstellen, wie unbedingt nötig. In den Einstellungen können Sie auch die Zeit festlegen, nach der sich das Display automatisch abschaltet.

Weitere Stromfresser im Smartphone sind vor allem die Internetverbindungen, GPS und Bluetooth. Die Funktionen sollten deshalb nur dann aktiviert werden, wenn sie tatsächlich gebraucht werden. Wenn Sie unterwegs beispielsweise das 3G-Netzwerk nutzen, können Sie die W-LAN-Funktion deaktivieren, um Strom zu sparen. Dies können Sie entweder direkt in den Einstellungen erledigen, oder Sie installieren sich auf dem Homescreen ein Widget, das Ihnen direkten Zugriff auf die wichtigsten Funktionen des Smartphones gibt. Die populärsten dieser Widgets sind derzeit Extended Controls und Beautiful Widgets. Mit beiden erhalten Sie direkt auf dem Homescreen eine Reihe von Schaltflächen, mit denen W-LAN, GPS und Bluetooth direkt aktiviert und deaktiviert werden können.

Weiterhin empfiehlt sich ein Blick auf den Stromhunger der einzelnen Apps. Vor allem Apps, die ständig mit dem Internet verbunden sind und dort Informationen abrufen oder senden, beispielsweise Wetter-Widgets, belasten den Akku. Unter Einstellungen, Akku erhalten Sie eine Übersicht über alle installierten Apps und deren Stromverbrauch. Sollten sich Apps, die Sie nur selten nutzen, als besonders energiehungrig erweisen, können Sie diese hier deaktivieren, entfernen, oder etwa vom Internetzugriff ausschließen. Schließlich erlaubt Ihnen das Einstellungsmenü Energiesparmodus, das Energieverhalten des Smartphones individuell anzupassen. Hier kann zum das Display beispielsweise nach einer gewissen Zeit der Inaktivität in den Standby-Modus gesetzt werden, was die Akkulaufzeit enorm verlängern kann.

Wenn eine App durch Druck auf den Homebutton geschlossen wird, wird diese in der Regel nicht wirklich beendet. Stattdessen bleibt die Anwendung im Hintergrund aktiv, belegt Speicher und frisst natürlich auch Energie. Es empfiehlt sich deshalb ein Blick in das Menü Anwendungen unter Einstellungen. Dort werden die Apps angezeigt, die derzeit im Hintergrund laufen. Falls einige dieser Apps nicht mehr benötigt werden, können sie hier richtig geschlossen werden.

# <span id="page-6-0"></span>**2.6 Grafikbeschleunigung für ruckelfreies Arbeiten**

Viele Hersteller nutzen auf ihren Smartphones zwar Android, verpassen dem Betriebssystem von Google jedoch einen eigenen Skin, der sich neben den zusätzlichen Funktionen vor allem optisch bemerkbar macht. Insbesondere Animationen in Menüs sind bei den Herstellern sehr beliebt. Bei älteren Modellen, die über einen schwachen Prozessor verfügen, können diese Animationen jedoch zu Rucklern führen, die sehr störend sind. In der Regel können die Animationen im Menü abgeschaltet werden, doch es gibt noch einen Weg, mit dem die Animationen flüssig abgespielt werden können.

Dies setzt ein Gerät mit eingebautem Grafikprozessor voraus. Ein solcher Grafikbeschleuniger ist heute in allen modernen Smartphones enthalten. Zwar wird diese Hardwarekomponente hauptsächlich für Spiele genutzt, sie kann jedoch auch für die ruckelfreie Darstellung der Systemanimationen aktiviert werden. Zu bedenken ist aber, dass eine aktivierte GPU stets so lange läuft, bis sie wieder deaktiviert wird. In dieser Zeit verbraucht sie natürlich auch Strom und verkürzt damit die Akkulaufzeit. Wer Wert auf eine möglichst lange Akkulaufzeit setzt, sollte deshalb lieber die Animationen deaktivieren.

# <span id="page-6-1"></span>**2.7 Datentausch mit dem PC und Synchronisierung**

Fans und Fachleute kritisieren am iPhone vor allem die fehlende Möglichkeit, das Gerät als Massenspeicher zu nutzen. Ein Problem, mit dem sich Android Nutzer nicht befassen müssen. Stattdessen erlaubt Google den ungestörten Datentausch zwischen PC und Smartphone. Hierzu wird das Gerät einfach per USB an den Computer angeschlossen. Passende Kabel werden von allen Herstellern mitgeliefert. Windows und Mac OSX erkennen das Smartphone dann als externe Festplatte, nun können die Dateien ganz einfach auf das Telefon kopiert werden.

Zusätzlich legen viele Hersteller ihren Smartphones eine eigene Software bei, mit denen die Daten zwischen Smartphone und PC synchronisiert werden können. Gegenüber der USB-Lösung hat das den Vorteil, dass nicht nur Dateien kopiert werden, sondern auch die Inhalte von Kalendern, Adressbüchern und E-Mails. In der Regel muss das Smartphone dabei nicht einmal physisch mit dem Computer verbunden werden, die meisten Hersteller setzen bei der Synchronisierung mittlerweile auf die Cloud, die erforderlichen Daten werden also online gespeichert und regelmäßig zwischen PC und Computer ausgetauscht.

Die Verwendung des Smartphones als Datenspeicher setzt allerdings voraus, dass die Dateien auf dem Telefon auch gefunden werden können. In der Regel hat der Nutzer jedoch keinen Zugriff auf die gespeicherten Dateien, lediglich die installierten Apps können diese verwenden. Hier kann jedoch mit Dateimanagern nachgeholfen werden. Diese Apps stellen die gespeicherten Dateien in einer übersichtlichen Ordnerstruktur dar, wie sie zum Beispiel vom Windows Explorer bekannt ist. Der Nutzer hat dann volle Kontrolle über die Dateien und Ordner.

Die Verbindung zwischen PC und Smartphone lässt sich durch diverse Apps noch weiter optimieren. Ein gutes Beispiel hierfür ist etwa das Plugin Chrome2Phone für Googles Webbrowser auf dem PC. Nach der Installation verfügt der Browser über eine zusätzliche Schaltfläche. Wenn Sie am PC eine Internetseite geöffnet haben, die Sie später unterwegs auf dem Smartphone lesen wollen, genügt ein Klick auf diese Schaltfläche. Nun wird die Seite direkt auf den Browser im Smartphone weitergeleitet, ohne dass die URL manuell aufgerufen werden muss. Auch für Firefox und andere Browser gibt es ähnliche Erweiterungen.

#### <span id="page-7-0"></span>**2.8 Inhalte über soziale Netzwerke teilen**

Die immer populärer werdenden sozialen Netzwerke sind auch in Android fest integriert. Die Hersteller der Smartphones bieten mit ihren Skins oft zusätzliche Apps für Twitter, Facebook und die anderen Netzwerke. Diese Apps benötigen Sie allerdings gar nicht, um Inhalte schnell und einfach von Ihrem Smartphone mit den Netzwerken zu teilen. Zum Beispiel genügt es, länger auf eine URL im Browser zu tippen. Dann öffnet sich der Senden an Dialog, mit dem Sie die URL nicht nur per E-Mail oder SMS, sondern auch an die sozialen Netzwerke versenden können.

Auf gleichem Wege können auch die mit dem Smartphone aufgenommenen Bilder und Videos mit den Freunden geteilt werden. Hierbei öffnet sich vor dem Versenden ein Dialogfenster, in dem Sie einen Kommentar zum Bild eintippen können. Das Bild oder das Video wird dann mit dem eingegebenen Kommentar zum Beispiel auf Facebook veröffentlicht. Voraussetzung hierfür ist natürlich, dass Sie die Konten der von Ihnen genutzten Netzwerke mit Android verbunden haben. Dies geschieht über die Einstellungen im Hauptmenü. Allerdings führen die Hersteller, die einen eigenen Skin verwenden, bei der Ersteinrichtung des Smartphones meist Schritt für Schritt durch die notwendigen Einstellungen und Angaben.

#### <span id="page-8-0"></span>**2.9 Flash nachrüsten**

Zwar unterstützt Android im Gegensatz zu Apple grundsätzlich das Flash-Format von Adobe, in den meisten Geräten ist diese Funktion standardmäßig jedoch nicht enthalten. Der Trend im Internet geht derzeit dahin, dass Flash mehr und mehr durch den HTML 5 Standard ersetzt wird. Dennoch nutzen viele Webseiten nach wie vor Flash, um Multimedia Inhalte im Internet anzubieten. Um also mit dem Smartphone auf alle Inhalte des Internets zugreifen zu können, müssen Sie Flash nachrüsten.

Hierfür wird der Flash Player kostenlos im Google Play Store angeboten. Nach der Installation wird er automatisch gestartet, wenn der Browser versucht, auf einen Inhalt mit Flash zuzugreifen. Sie sollten jedoch darauf achten, dass der Flash Player regelmäßig aktualisiert wird. Das verhindert nicht nur Kompatibilitätsprobleme, sondern erhöht auch die Sicherheit ihres Smartphones. Viele Hacks und Viren greifen bekannte Schwachstellen in Flash an, der Entwickler Adobe befindet sich ständig im Wettlauf mit Hackern und schließt regelmäßig offene Sicherheitslücken. Stellen Sie deshalb sicher, dass die automatischen Updates in den Einstellungen des Flash Players aktiviert sind.

#### <span id="page-8-1"></span>**2.10 To-Do-Listen mit GTasks erstellen**

Auch wenn die mittlerweile sehr leistungsfähigen Smartphones problemlos als mobile Spielkonsole genutzt werden können, bieten sie darüber hinaus viele Möglichkeiten für den produktiven Einsatz. Ursprünglichen waren die tragbaren Computer sogar ausschließlich als persönlicher Assistent für die Erledigung der täglichen Arbeiten gedacht, natürlich können Sie das Smartphone auch produktiv nutzen. Ein effektives Tool hierfür stellen To-Do-Listen dar. Mit ihnen können Sie Projekte und Aufgaben strukturieren und Ihre Zeit managen.

Auf Android hat sich für die Erstellung von To-Do-Listen die Verbindung der App GTasks mit dem Google Aufgabenplaner bewährt. Der Aufgabenplaner ist Bestandteil eines Google Kontos, Sie können diese Funktion also nutzen, wenn Sie beispielsweise eine E-Mail-Adresse bei Google anmelden. Nun können Sie Projekte und Aufgaben anlegen, die sich wiederum in einzelne Arbeitsschritte unterteilen lassen. Besonders effektiv werden diese Listen, wenn Sie sie mit dem Kalender verbinden und sich stets an die zu erledigenden Schritte erinnern lassen.

#### <span id="page-9-0"></span>**2.11 Das Android Smartphone vor Gefahren schützen**

Android ist ein sehr offenes Betriebssystem. Das hat den Vorteil, dass der Nutzer das System sehr frei verwenden und es bis ins kleinste Detail an seine Vorstellungen anpassen kann. Die geringen Einschränkungen bringen jedoch auch einen Nachteil mit sich: Seit der rasanten Verbreitung von Android Smartphones haben auch Schadprogramme Hochkonjunktur. Da auf dem Smartphone jede Menge persönlicher Daten, darunter auch hochsensible Passwörter für Onlinebanking oder E-Mail-Accounts gespeichert werden, sollten Sie die Sicherheit Ihres Geräts stets im Auge haben.

Dazu gehört, dass Apps nur von seriösen Quellen installiert werden sollen. Zwar bietet Android grundsätzlich die Möglichkeit, auch Apps von Drittanbietern zu installieren. Allerdings können Sie sich dabei nie sicher sein, dass diese Apps nicht verseucht sind. Vor allem der Schmarzmarkt mit Android Apps, in denen kostenpflichtige Apps gratis angeboten werden, ist ein Sammelbecken für Viren und Trojaner. Da die Apps im Google Play Store in der Regel nur wenige Euro kosten, überwiegt die Ersparnis hier nicht das enorme Sicherheitsrisiko solcher Downloads.

Auch wenn Sie offizielle Apps aus dem Google Play Store runterladen, sollten Sie stets vorsichtig sein. Lesen Sie zunächst die Kommentare und Rezensionen. Oft finden sich hier Warnungen vor schädlichen Apps. Zwar entfernt Google solche Apps in der Regel schnell aus dem Store, manchmal entgeht ein Schadprogramm jedoch diesen Kontrollen. Gerade bei neuen Apps sollten Sie deshalb besonders vorsichtig sein. Eine weitere Sicherheitsmaßnahme ist das Festlegen von Berechtigungen für die einzelnen Apps. Sobald Sie eine App starten, werden Sie darüber informiert, auf welche Daten die App zugreifen möchte. Diesen Zugriff können Sie zulassen oder unterbinden. Das Kriterium für diese Entscheidung sollte stets sein, ob der Zugriff Sinn macht oder nicht.

So ist es beispielsweise selbstverständlich, dass eine Navigations-App auf den GPS Sensor zugreifen muss. Wenn allerdings ein Spiel Zugriff auf Kontakte und andere Daten verlangt, sollten Sie das grundsätzlich ablehnen. Schließlich empfiehlt sich bei Android wie auch auf dem PC die Installation einer Anti Virensoftware. Fast alle großen Hersteller solcher Programme für den PC stellen ihre Produkte mittlerweile auch für Android zur Verfügung. Hier sollten Sie nicht am falschen Ende sparen, und einige Euro in die Sicherheit Ihres Smartphones investieren.

#### <span id="page-9-1"></span>**2.12 Ein gestohlenes oder verlorenes Smartphone aufspüren**

Ein verlorenes oder gestohlenes Smartphone ist ein schwerer Schlag. Zum materiellen Verlust kommt dann noch das ungute Gefühl, dass der Dieb oder unehrliche Finder nun Zugriff auf die persönlichen Daten hat. Mittlerweile gibt es jedoch Methoden, mit denen das Handy im Ernstfall lokalisiert und im besten Fall zurückgeholt werden kann. Auf jeden Fall lassen sich aber die persönlichen Dateien auch aus der Ferne sicher löschen, um zumindest den Verlust der Privatsphäre zu verhindern.

Hierfür werden verschiedene Lösungen angeboten. Teilweise bieten die Hersteller der Smartphones ihren Kunden einen eigenen Service an, für alle anderen Nutzer gibt es beispielsweise die Software im Google Play Store. Nach der Installation des Programms läuft die App unbemerkt und versteckt im Hintergrund des Smartphones. Nach dem Verlust kann der Nutzer den Standort des Geräts über einen PC abfragen. Anhand des GPS-Signals wird das Smartphone auf einer Karte angezeigt. Falls das Gerät nicht nur verloren, sondern gestohlen wurde, empfiehlt es sich nun, die Polizei einzuschalten.

Darüber hinaus kann das Notfallprogramm aktiviert werden, das zunächst den Zugriff auf die im Smartphone gespeicherten Daten sperrt. Falls das Smartphone über eine Frontkamera verfügt, kann diese unbemerkt Bilder vom unberechtigten Nutzer machen und schickt diese per E-Mail an den Inhaber. Alternativ kann die Software auch so eingestellt werden, dass nach dem Verlust regelmäßige Textnachrichten mitsamt GPS-Daten verschickt werden. Dem Finder kann zudem eine Nachricht mit den Kontaktdaten des Inhabers eingeblendet werden.

#### <span id="page-10-0"></span>**2.13 Fotos mit GPS-Daten kombinieren**

Die in den Smartphones verbauten Kameras werden immer leistungsfähiger, und können heute mit vielen digitalen Kameras mithalten. Vor allem durch die App Instagram hat die Kamerafunktion des Handys eine enorme Aufwertung erfahren. Da das Smartphone in der Regel überall hin mitgenommen wird, bietet es sich für Schnappschüsse und spontane Porträts geradezu an. Beim Betrachten der besonders gelungenen Bilder kommt es jedoch oft zu der Situation, dass man sich nicht mehr erinnern kann, wo diese Fotos entstanden sind. Gerade bei Reisen ist das sehr ärgerlich. Diesen Erinnerungslücken können GPS-Daten vorbeugen, die mit den Bilddateien automatisch verbunden werden.

Diese Funktion nennt sich GPS-Tag und ist in den meisten Kamera-Apps verfügbar. Bei jeder Kameraauslösung wird dann die aktuelle Position ermittelt und in die EXIF-Datei des Bildes geschrieben. Voraussetzung dafür ist natürlich, dass die GPS-Funktion aktiviert ist. Hier muss der Nutzer abwägen, was ihm wichtiger ist: Die genaue Ortsbestimmung der Aufnahme oder eine lange Akkulaufzeit. Denn der aktivierte GPS-Dienst benötigt Strom und saugt den Akku schneller leer.

#### <span id="page-10-1"></span>**2.14 Installation von APK-Dateien**

Die Installation von Apps, die aus dem Google Play Store heruntergeladen werden, erfolgt vollautomatisch, ohne dass der Nutzer hierfür etwas tun muss. Anders sieht es dagegen bei Apps aus, die aus unbekannten Quellen stammen oder sich noch im Entwicklungsstadium befinden. Um solche Apps zu installieren, muss das Smartphone zunächst für die Installation

von Apps aus unbekannten Quellen freigeschaltet werden. Dies geschieht in den Einstellungen unter Sicherheit und unbekannte Herkunft. Die Installation unbekannter APK-Dateien kann vor allem für Entwickler wichtig sein, die ihre Apps auf dem Smartphone testen wollen.

Für Privatnutzer stellen diese Apps jedoch oft ein schwer zu kalkulierendes Sicherheitsrisiko dar. Bei der Installation von Apps aus unbekannter Herkunft muss man stets damit rechnen, sich Viren oder Trojaner aufs Smartphone zu holen. Deshalb sollten APK-Dateien nur dann installiert werden, wenn sie tatsächlich von einer vertrauenswürdigen Quelle stammen. Zusätzlich empfiehlt sich in jedem Fall die Investition in eine Virensoftware für Smartphones.

#### <span id="page-11-0"></span>**2.15 Screenshots erstellen**

Bis vor kurzem war das Erstellen von Screenshots im Android Betriebssystem nur für Besitzer von Samsung Geräten oder über den Umweg mit einer speziellen Screenshot-App möglich. Seit Android 4 gehören Screenshots nun jedoch zu den Grundfunktionen im Betriebssystem und können auf jedem Gerät verwendet werden. Um einen Screenshot vom Bildschirminhalt zu erstellen, muss der Power-Button gleichzeitig mit der Leiser-Taste gedrückt werden.

Screenshots können übrigens in jedem beliebigen Zustand aufgenommen werden, auch ein Bild vom gesperrten Lock-Screen ist möglich. Die erstellten Screenshots werden dann in der Bilder-Bibliothek gespeichert und können von dort aus bearbeitet, versendet oder ins Internet hochgeladen werden. Wer zusätzliche Funktionen benötigt, sollte einige Euro in eine der zahlreichen Apps aus dem Google Play Store investieren, diese können zum Beispiel automatische Screenshots in bestimmten Zeitintervallen erstellen oder die Aufnahmen mit Filtern bearbeiten.

#### <span id="page-11-1"></span>**2.16 Android mit dem PC steuern**

Das Programm AirDroid gehört zu den ganz großen Erfolgen im Android Universum. Bereits wenige Monate nach seinem Start wuchs die Nutzergemeinde auf mehrere Millionen. AirDroid ermöglicht den Zugriff auf die meisten Funktionen des Smartphones über den PC. Da es sich nicht um ein installiertes Programm handelt, sondern der Zugriff komplett online über den Browser stattfindet, kann AirDroid von jedem beliebigen Computer, Smartphone oder Tablet aus genutzt werden.

AirDroid ist als kostenlose App über den Google Play Store verfügbar. Nach der Installation muss die App gestartet werden, um den Zugriff über einen PC-Browser zu erlauben. Zunächst sollten Sie hier ein möglichst sicheres Passwort festlegen, damit unberechtigte Nutzer keinen Zugriff auf Ihr Smartphone erhalten. Die App zeigt Ihnen nun eine URL an, die Sie mit dem Browser am PC aufrufen können.

Nun sehen Sie ein Webinterface, mit dem Sie die wichtigsten Funktionen des Smartphones bedienen können. Besonders praktisch ist der Zugriff auf SMS und E-Mails. Diese können Sie nun bequem auf der PC-Tastatur abtippen, verschickt werden die Nachrichten dann über das Smartphone. Darüber hinaus verfügt das Webinterface von AirDroid über einen Multimediaplayer, mit dem Sie alle auf dem Smartphone gespeicherten Mediendaten wie Bilder und Videos in voller Auflösung am PC-Monitor betrachten können.

#### <span id="page-12-0"></span>**2.17 Daten mit NFC austauschen**

In den aktuellen Versionen unterstützt Android die Near Field Communication, kurz NFC. Diese Technologie erlaubt die drahtlose Kommunikation zwischen Smartphones, die sich in unmittelbarer Nähe zueinander befinden. NFC kann zum Beispiel genutzt werden, um Kontakte, Bilder, Links oder Texte zwischen Smartphones auszutauschen. Voraussetzung ist natürlich, dass das Gerät ebenfalls über diese Technologie verfügt. In der Praxis kommt es dabei teilweise zu Kompatibilitätsproblemen zwischen den Geräten verschiedener Hersteller. So können Smartphones von Samsung zwar untereinander problemlos kommunizieren, allerdings können Probleme bei der Kommunikation mit Geräten anderer Hersteller auftreten.

NFC kann ebenfalls dazu genutzt werden, um Passwörter oder sogar Finanztransaktionen mit anderen Geräten auszutauschen. In Deutschland laufen derzeit einige Pilotprojekte, bei denen zum Beispiel Fahrkarten für den öffentlichen Nahverkehr bargeldlos per NFC über das Smartphone gekauft werden können. Hierfür wird das Gerät einfach in die Nähe des entsprechend ausgestatteten Fahrkartenautomaten gehalten, die Bezahlung erfolgt dann drahtlos über NFC. Der Nutzer hat dabei die Wahl, ob der Fahrpreis von einem Prepaid-Account oder seinem persönlichen Bankkonto abgebucht werden soll. Es ist zu erwarten, dass sich diese Technologie in den kommenden Jahren zunehmend durchsetzen wird.

#### <span id="page-12-1"></span>**2.18 Bewertungen richtig filtern**

Beim Durchstöbern des Google Play Stores finden Sie eine Vielzahl von Apps zu unterschiedlichen Preisen für jeden möglichen Anlass. Vom Top-Spiel bis zur sinnlosen Rülpser-App ist hier wirklich alles vertreten. Ob eine App ihr Geld oder den Klick auf den Installieren-Button wirklich wert ist, verraten Ihnen in der Regel die von anderen Nutzern abgegebenen Bewertungen. Diese können die App mit Sternen bewerten und eine kurze Rezension schreiben. So erhalten Sie einen guten Überblick darüber, ob die App zum Beispiel voller Bugs steckt oder sogar ein Sicherheitsrisiko für Ihr Smartphone darstellt.

Jedoch sind nicht alle Bewertungen unbedingt aussagekräftig für Ihre Situation. Insbesondere sollten Sie berücksichtigen, für welches Smartphone Modell die jeweilige App geschrieben wurde. Wenn zum Beispiel kritisiert wird, dass ein aktueller Spieletitel ruckelt, kann das daran liegen, dass der Nutzer veraltete Hardware nutzt, während das Spiel bei Ihnen problemlos laufen würde. Umgekehrt können Sie sich natürlich nicht darauf verlassen, dass positiv bewertete Apps auch bei Ihnen gut laufen, wenn Sie selbst über ein altes Smartphone verfügen. Außerdem kann es vorkommen, dass sich die meisten Bewertungen auf die ältere Version einer App beziehen, die mittlerweile deutlich verbessert wurde.

Es empfiehlt sich deshalb, die Bewertungen danach zu filtern, für welches Smartphone Modell und für welche Version der App sie verfasst wurden. Rufen Sie hierfür die Bewertungsseite einer App im Google Play Store mit dem Browser Ihres Smartphones auf. Scrollen Sie bis an das Ende der Seite und tippen Sie auf Alle anzeigen. Nun können Sie über den Bewertungen die Schaltfläche Optionen auswählen. Sie haben jetzt die Auswahl zwischen zwei Filtern. Sie können sich nun nur die Bewertungen anzeigen lassen, die von Nutzern Ihres Gerätemodells oder für die aktuelle Version einer App eingestellt wurden.

#### <span id="page-13-0"></span>**2.19 Die Cloud richtig nutzen**

Smartphones mit Android sind ideal dafür geeignet, die Möglichkeiten der sogenannten Cloud zu nutzen. Dabei handelt es sich um Online-Speicherplatz, der mittlerweile von vielen verschiedenen Unternehmen angeboten wird. Unter den Marktführen im Bereich des Cloud Computing befindet sich auch Google, das ja bekanntlich auch für das Betriebssystem Android verantwortlich zeichnet. Es liegt deshalb nahe, die Cloud-Dienste von Google auf einem Android-Smartphone zu nutzen.

Hierfür muss der Nutzer nicht einmal besonders viel Eigeninitiative zeigen. Bereits bei der ersten Einrichtung eines Android-Smartphones kann das Gerät mit einem bereits bestehenden Google Konto verknüpft werden. Besonders Nutzer, die bereits ein E-Mail-Konto oder den Kalender von Google einsetzen, profitieren dabei von der automatischen Synchronisation zwischen Smartphone und PC. Wird beispielsweise am PC ein neuer Eintrag im Kalender angelegt, erscheint dieser automatisch in der Google Kalender App auf dem Smartphone und umgekehrt. Auch die E-Mails werden zwischen PC und Handy stets synchron gehalten.

Darüber hinaus bietet Google Docs die Möglichkeit, Office Dokumente in der Cloud zu speichern und zu bearbeiten. Dabei können Sie auch festlegen, wer Zugriff auf bestimmte Inhalte erhalten soll oder diese generell freigeben. Diese Arbeitsweise bietet sich besonders für Projekte und Aufgaben an, bei denen Sie zusammen mit anderen Personen in einem Team arbeiten. Die Änderungen an den Dokumenten werden direkt online vorgenommen und sorgen so für eine stets aktuelle Version.

Neben Google sind mittlerweile auch andere Anbieter verstärkt im Cloud-Geschäft tätig. Microsoft etwa bietet mit dem kostenlosen Skydrive einen vollwertigen Cloud-Speicher an, auf dem auch Dateien aller Art gespeichert werden können. Die hier hinterlegten Dateien sind dann stets auf allen Computern und mobilen Geräten verfügbar, die über einen Internetanschluss verfügen. Ebenfalls sehr bekannt ist der Dienst Dropbox, der zu den erfolgreichsten Cloud-Diensten gehört. Für welche Lösung Sie sich letztendlich entscheiden, hängt vor allem von Ihren Vorstellungen ab. Während beispielsweise Google Docs deutlich für die produktive Arbeit an einzelnen Dokumenten optimiert ist, eignen sich die anderen Dienste ideal als Massenspeicher für Backups und automatische Synchronisation größerer Datenmengen.

Der Trend in der Mobilfunkindustrie wird wohl auch in Zukunft verstärkt in Richtung Cloud gehen. Mit der zunehmenden Verbreitung von mobilen Internetflatrates wird der interne Speicher des Smartphones dabei immer unwichtiger. Theoretisch ist es mit einem entsprechenden Tarif schon jetzt möglich, abgesehen des Betriebssystems alle Daten online und nicht mehr lokal auf dem Handy zu speichern. Allein die Tatsache, dass tatsächlich unbegrenzte Internetflatrates für Smartphones heute noch recht teuer und daher selten sind, steht dem endgültigen Siegeszug der Cloud noch entgegen.

#### <span id="page-14-0"></span>**2.20 Tuning für Android Smartphones**

Gerade Männer betrachten ihr Smartphone gerne als technisches Spielzeug. Mittlerweile sind die Geräte technisch so sehr ausgereift, und so leistungsstark, dass sie locker genug Power für alle möglichen Aufgaben mitbringen, die man auf einem Smartphone erledigen will. Selbst moderne und aufwendige Spiele sind mit den neueren Smartphones kein Problem mehr. Dennoch reizt es viele Smartphone Fans, aus ihrem Gerät auch noch die letzten Leistungsreserven herauszukitzeln.

Mit Android erhalten diese Tüftler ein sehr offenes System, das sich ideal für Tuning eignet. Selbst Einsteiger und Technik-Laien können ihr Smartphone mit einigen Tipps und Tricks spürbar schneller und leistungsfähiger machen. Die Möglichkeiten liegen hier im Detail, denn im Unterschied zum PC kann man bei einem Smartphone nicht einfach die komplette Hardware durch neuere Geräte ersetzen. Stattdessen sind die CPU und die anderen Bestandteile des Smartphones fest verbaut, an ihnen ist also nicht zu rütteln.

Einfluss haben Sie dagegen zumindest auf die austauschbaren Teile. Je nachdem, ob Ihr Gerät SD-Karten oder austauschbare Akkus unterstützt, können Sie mit der Wahl der richtigen Produkte einen großen Unterschied machen. Bei den Ersatzakkus gilt, dass Sie hier keinesfalls an der falschen Stelle sparen sollten. Gerade die billigen Produkte von NoName-Herstellern sind oft von minderwertiger Qualität, weniger leistungsfähig und sogar gefährlich für das Smartphone. Wenn Sie eine SD-Karte benutzen wollen, sollten Sie beim Kauf vor allem auf die Geschwindigkeit der Karte achten. Gerade wenn Sie häufig auf den Inhalt der Karte zugreifen, führen billige und langsame Karten zu erheblichen Geschwindigkeitseinbußen. Die Datenraten der einzelnen Karten unterscheiden sich

zwischen den verschiedenen Herstellern und Modellen deutlich. Dennoch sind selbst die teuersten Karten in der Regel günstiger als ein fest verbauter Speicher.

Auch mit Software kann die Performance eines Geräts erheblich verbessert werden. Seit der Einführung von Multitasking in Android wurden Smartphones zwar immer effektiver, allerdings sorgen im Hintergrund laufende Prozesse gerade bei älteren Modellen für Probleme bei der Geschwindigkeit. Hier schaffen Taskmanager Apps Abhilfe, die oft kostenlos erhältlich sind. Bei den neueren Smartphones kann jedoch in der Regel auf diese Helfer verzichtet werden, da die modernen Mehrkern-CPUs locker mit mehreren Hintergrundprozessen fertig werden.

Darüber hinaus gibt es mittlerweile Apps wie Norton Mobile Utilities, die sich ganz dem Tuning des Smartphones verschrieben haben. In der Regel bieten diese Apps zwar nur Funktionen, die bereits in Android enthalten sind, allerdings werden diese Funktionen an einer Stelle und in einer übersichtlichen Benutzeroberfläche dargestellt. Gerade für Einsteiger sind diese Hilfsmittel deshalb eine ideale Möglichkeit, um die Leistungsfähigkeit des Smartphones zu optimieren. Um den Erfolg der Tuning Maßnahmen bewerten zu können, gibt es schließlich verschiedene Benchmarks, mit denen die Performance des Smartphones auf Herz und Nieren getestet werden kann.

#### <span id="page-15-0"></span>**2.21 Schutz vor Viren und Bedrohungen**

Mit der wachsenden Verbreitung von Smartphones in den letzten Jahren haben sich die Geräte zunehmend auch zur profitablen Plattform für Hacker, Betrüger und andere Kriminelle entwickelt. Dem Vorteil Androids, ein eher offenes Betriebssystem zu sein, steht der Nachteil gegenüber, dass das System ähnlich wie ein PC relativ ungeschützt gegen virtuelle Bedrohungen ist. Die Anzahl der Android Viren nimmt täglich zu, zudem können Hacker vom Nutzer unbemerkt an wichtige persönliche Informationen gelangen.

Das Android Smartphone sollte deshalb mindestens genauso gut geschützt werden, wie ein PC. Am besten gelingt das mit einer Anti Viren Software. Mittlerweile bieten alle großen Hersteller, die auch auf dem PC aktiv sind, Lösungen für Android an. Zwar gibt es viele kostenlose Alternativen, allerdings sind die professionellen Anwendungen in der Regel effektiver und fortschrittlicher. Wer Wert auf die Sicherheit seines Handys legt, sollte hier keinesfalls an der falschen Stelle sparen.

#### <span id="page-15-1"></span>**2.22 Android Smartphones reparieren**

Smartphones sind komplexe technische Geräte, die Gefahr eines Schadens an einem der wichtigen Teile ist relativ groß. Vor allem das Display ist stark gefährdet, oft bricht es schon bei unglücklichen Stößen oder nach einem Fall aus geringer Höhe. Doch selbst

Hardwarefehler, die ohne das Zutun des Nutzers nach Ende der Garantiezeit entstehen, können sehr teuer und ärgerlich werden.

Die günstigste Alternative zur Reparatur durch den Hersteller stellt das Do-It-Yourself-Prinzip dar. Im Internet gibt es mittlerweile unzählige Anleitungen zur Reparatur verschiedenster Fehler und für alle Modelle. Je nach Schwierigkeitsgrad sollten diese Reparaturen jedoch nur von technisch erfahrenen Nutzern selbst vorgenommen werden. Insbesondere ist zu bedenken, dass eine eventuell noch vorhandene Garantie mit dem Öffnen des Gehäuses erlischt. Gleiches gilt für die Reparatur in unabhängigen Werkstätten, die ihre Dienste meist online und zu sehr erschwinglichen Preisen anbieten.

Bevor Sie ein solches Angebot in Anspruch nehmen, sollten Sie sich erst vergewissern, ob das Gerät eventuell noch durch Garantie geschützt ist, dann wäre eine Reparatur durch den Hersteller auf jeden Fall besser. Nur wenn die Garantie abgelaufen ist, oder der Hersteller nicht für die Reparatur aufkommen will, etwa weil der Nutzer den Schaden verschuldet hat, sollten Sie nach Alternativen suchen.

#### <span id="page-16-0"></span>**3 Android Smartphones rooten**

Verglichen mit den anderen großen Betriebssystemen für Smartphones, Apple iOS und Microsoft Windows Phone, ist Android bereits ein sehr offenes Betriebssystem, das dem Nutzer eine Menge Freiheiten bietet. Insbesondere ist dieser nicht unbedingt an Google und dessen Angebote gebunden, wie dies etwa bei Apple und dem iPhone der Fall ist. Dennoch gibt es Situationen, in denen Android der Freiheit des Nutzers einen Riegel vorschiebt. In der Regel stehen hinter diesen Einschränkungen Erwägungen der Sicherheit. Allerdings lässt sich das volle Potenzial eines Smartphones mit Android erst dann ausschöpfen, wenn diese Grenzen gesprengt werden.

Hier kommt eine Technik ins Spiel, die seit den Anfängen Androids existiert und von der Fangemeinde seitdem stetig weiterentwickelt wurde: Das sogenannte Rooting beschreibt den Vorgang, in dem sich der Benutzer die volle Kontrolle über sein Smartphone verschafft. Normalerweise bewegen sich die Nutzer nur auf der Oberfläche des Betriebssystems. Der Root-User hat dagegen auch die volle Kontrolle über das Betriebssystem selbst, kann es beispielsweise modifizieren, entfernen oder durch ein anderes Betriebssystem mittels einer sogenannten Custom ROM ersetzen.

Mit einem Root sind jedoch auch Gefahren verbunden, insbesondere werden die Sicherheitsfunktionen von Android ausgehebelt, das Smartphone ist danach wesentlich anfälliger für Angriffe. Ein Android Smartphone sollte deshalb nicht schon deshalb gerootet werden, weil es möglich ist, sondern nur wenn der Nutzer tatsächlich die zusätzlichen Funktionen benötigt. So kann es sich gerade für Nutzer von Smartphones mit einem Hersteller-Skin lohnen, diesen durch das originale Android oder eine neuere Version des Skins zu ersetzen. Auch für einige Apps ist ein Root nötig, beispielsweise wird der unbeschränkte Zugriff für die App Adfree Android benötigt, die Werbeanzeigen aus Apps herausfiltert.

Die Vorgehensweise für einen Root unterscheidet sich je nach Hersteller, Android Version und Gerätemodell. In der Regel wird dabei in den Bootvorgang eingegriffen und eine Sicherheitslücke von Android ausgenutzt. Im Internet werden die entsprechenden Anleitungen für jedes erhältliche Android Gerät veröffentlicht. Vor dem Root sollte auf jeden Fall ein Backup des Telefoninhaltes angelegt werden. Zu beachten ist auch, dass ein Root gerade wenn er von Laien ausgeführt wird, zu Schäden am Smartphone führen kann.

# <span id="page-17-0"></span>**4 Android-Generationen**

Das wichtigste Qualitätsmerkmal für ein Smartphone-Betriebssystem ist die Aktualität. Die Branche entwickelt sich ständig weiter, jedes Jahr kommen neue technische Entwicklungen hinzu, die nach und nach ihren Eingang in Smartphones finden. Deshalb wird Android von Google regelmäßig weiterentwickelt. Die einzelnen Softwareversionen sind dabei stets nach Süßigkeiten benannt. Zwischen den großen Versionen werden mit kleineren Updates regelmäßig Funktionen hinzugefügt.

Zu beachten ist jedoch, dass Android nicht gleich Android ist. Im Gegensatz zu Apple stellt Google die Geräte nicht selbst her, sondern stellt das Betriebssystem anderen Herstellern zur Verfügung, die es an ihre Geräte anpassen. Dabei können die Hersteller das System nach Belieben an ihre Produkte anpassen. Von dieser Möglichkeit machen zumindest die großen Hersteller auch regen Gebrauch und modifizieren Android teilweise erheblich. Diese herstellerspezifischen Versionen werden Skins genannt. Teilweise unterscheiden sich die Skins sehr deutlich von den reinen Android Versionen. Das geht so weit, dass ein Laie den Skin von zum Beispiel HTC auf den ersten Blick gar nicht für Android halten würde.

Der Vorteil dieser Skins besteht darin, dass die Hersteller hierbei oft einige nützliche Apps und Funktionen anbieten, die im reinen Android nicht vorhanden sind. Es entstehen allerdings auch Nachteile. Insbesondere führen die Skins zu einer starken Fragmentierung von Android-Geräten. Weil neue Versionen der Android Software von den Herstellern erst an den eigenen Skin angepasst werden müssen, kommt es zu teilweise erheblichen Verzögerungen, bis die Nutzer das Update erhalten. In der Praxis führt das dazu, dass stets viele Geräte im Umlauf sind, auf denen eine veraltete Android Version läuft, weil der Hersteller des Smartphones noch keinen aktuellen Skin anbietet oder die Entwicklung für das bestimmte Modell eingestellt hat.

Im Gegensatz hierzu liefert Google mit den sogenannten Nexus-Modellen selbst Geräte aus, die auf reinem Android basieren. Zwar werden auch die Nexus-Geräte abwechselnd von externen Herstellern produziert, auf ihnen kommt aber kein Skin zum Einsatz. Das hat den klaren Vorteil, dass stets die gerade aktuelle Version von Android installiert werden kann. In der Regel werden die Smartphone-Modelle auch länger unterstützt, das heißt die Geräte bleiben länger aktuell und sind dadurch besonders zukunftssicher.

#### <span id="page-18-0"></span>**4.1 Android 1.0**

Der Startschuss für Android fiel im Oktober 2008. Mit Android 1.0 stellte Google ein Betriebssystem für Smartphones vor, das auf den ersten Blick zwar stark an iOS von Apple orientiert war, jedoch eine ganze Reihe von zusätzlichen Funktionen bot. In der ersten Version war bereits der Kartendienst Google Maps integriert, der die weltweite Navigation über eine Internetverbindung ermöglichte. Auch andere Google Produkte wie der hauseigene Kalender und der E-Mail-Dienst Google Mail waren in Android 1.0 nutzbar. Besonders praktisch war die automatische Synchronisation der Inhalte dieser Programme zwischen dem PC und Smartphone. Kurz darauf wurde der Funktionsumfang mit dem Update 1.1. auf das Versenden von MMS ergänzt.

Die Version 1.5. brachte nicht nur einen Versionssprung und viele zusätzliche Funktionen mit sich, sondern stellt auch den Beginn der bis heute durchgehaltenen Tradition bei, dass die größeren Android-Versionen nach Süßigkeiten benannt werden. So trägt die Version 1.5. den Namen Cupcake. Als wichtigste Funktion kam die Möglichkeit von Videoaufzeichnungen hinzu. Außerdem wurde der automatische Wechsel des Displays vom Hoch- in das Querformat ermöglicht. Mit Android 1.6., das auf den Namen Donut hört, optimierte Google die Bedienung des Touchscreens durch verschiedene Gesten.

#### <span id="page-18-1"></span>**4.2 Android 2.x.**

Ein Jahr nach der Ur-Version brachte Google Android 2.0 heraus und taufte diese Version auf den Namen Éclair. Die wichtigsten Neuerungen betrafen vor allem die Kamerasteuerung in Android. Erstmals wurde ein Digitalzoom für die im Smartphone integrierte Kamera eingefügt. Auch die Verwendung von Blitzlicht wird seit Éclair unterstützt, wenn das Smartphone diese Funktion vorsieht. Bei der Gestaltung der Benutzeroberfläche erhielt der Nutzer mehr Freiheiten. Neben herkömmlichen Bildern konnten nun auch animierte Grafiken als Hintergrundbild genutzt werden. Diese erfreuten sich zwar rasch großer Popularität, führten allerdings auch zu einer geringeren Akkulaufzeit.

Der Nachfolger von Éclair war Android 2.2. mit dem Namen Froyo. Den Schwerpunkt bei der Entwicklung setzte Google diesmal bei den Elementen unter der Haube. So unterstützt Android seit Froyo erstmals Smartphones mit einem Arbeitsspeicher von mehr als 256 MB.

Die Flash-Unterstützung wurde auf die damals aktuelle Flash-Version 10.0 erweitert. Darüber hinaus konnte ein Smartphone mit Froyo nun auch als persönlicher W-LAN-Hotspot genutzt werden. Beim sogenannten Tethering konnte ein Computer oder ein anderes Gerät an das Smartphone angeschlossen werden und dessen Internetverbindung nutzen. Diese Funktion blieb für viele deutsche Anwender jedoch zunächst lediglich theoretischer Natur, da die meisten deutschen Mobilfunkanbieter kein Tethering mit den regulären Tarifen gestatteten.

Mit Android 2.3. verlieh Google seiner aktuellen Version des Betriebssystems 2010 den Namen Gingerbread. Wieder wurde das System um zahlreiche Funktionen erweitert, die diesmal unter dem Schlagwort der Kommunikation standen. Die immer populärer werdenden sozialen Netzwerke Facebook und Twitter wurden besser in das System implementiert, beispielsweise konnten Webinhalte mit wenigen Bewegungen direkt in die Netzwerke gepostet werden. Zudem setzte Google mit dieser Version erstmals auf die noch relativ neue Technologie der Near Field Communication, kurz NFC, mit der das Smartphone drahtlos eine gesicherte Verbindung zu anderen Geräten, etwa Fahrkartenautomaten aufnehmen und bargeldlose Zahlungen vornehmen kann.

# <span id="page-19-0"></span>**4.3 Android 3.x.**

Mit Android 3.0. Honeycomb nahm Google deutliche Verbesserungen an der Benutzeroberfläche vor, die intuitiver und vor allem schneller gestaltet wurde. Google kümmerte sich auch um ein Problem, das in den Jahren zuvor immer deutlicher wurde: Da Android von verschiedenen Herstellern und für verschiedene Geräte verwendet wurde, musste das System auch mit verschiedenen Bildschirmauflösungen zurechtkommen. Vor allem die langsam aufkommenden Tablets, die über Bildschirmdiagonalen von über 7 Zoll verfügten, wurden von der neuen Version unterstützt. Darüber hinaus stellte Google erstmals Google Talk für Android zur Verfügung, ein Programm für Videotelefonie. Auch der Browser bekam einige zusätzliche Funktionen spendiert, so konnten die Nutzer nun im Inkognito-Modus anonym durch das Internet surfen. Außerdem konnten die Lesezeichen automatisch mit Google Chrome synchronisiert werden, auch die vom PC-Browser bekannten Tabs fanden ihren Einzug in den Android Browser.

Das Update Android 3.1. fügte den USB-Host Modus hinzu. Ursprünglich diente der USB-Anschluss nur dazu, das Smartphone mit einem PC zu verbinden, der dann selbst als Host fungierte. Nun war auch der umgekehrte Weg möglich, sofern die Hardware dies auch gestattete. Damit können zum Beispiel USB-Sticks, Tastaturen oder Computermäuse an das Android Gerät angeschlossen werden. Dieser Modus eignet sich deshalb insbesondere für Tablets, die dann ähnlich wie ein Laptop mit externen Eingabegeräten genutzt werden können.

#### <span id="page-20-0"></span>**4.4 Android 4.x.**

Der nächste große Versionssprung fand im Oktober 2011 mit Android 4.0. statt, das von Google den Namen Ice Cream Sandwich erhielt. Neben den üblichen Bugfixes wurde insbesondere das Multitasking verbessert, mit dem mehrere Prozesse gleichzeitig im Hintergrund laufen können. Zudem bestand nun die Möglichkeit, Kontakte oder Links mittels Near Fiel Communication drahtlos an ein anderes Gerät zu übertragen. Der Lockscreen, der bisher immer mit einer Wischgeste entsperrt wurde, lies sich nun auch über die Frontkamera per Gesichtserkennung öffnen. Außerdem konnten die Nutzer ab dieser Version ohne die Verwendung zusätzlicher Apps Screenshots vom Bildschirminhalt erstellen.

Einen weiteren Namenswechsel erfuhr Android mit der Version 4.1., die auf den Namen Jelly Bean hörte. Google optimierte die Eingabemöglichkeiten hier auf Barrierefreiheit für behinderte Menschen, vereinfachte die Bedienungsgesten und fügte die Unterstützung der Braille-Blindenschrift hinzu. Bei dieser Gelegenheit wurden der Bildschirmtastatur weitere Verbesserungen für eine intuitivere Texteingabe hinzugefügt. Auch die Notifications, das Benachrichtigungssystem für Android, wurden erheblich verbessert und bekamen neue Funktionen spendiert.

Mit Android 4.1. wurde dem Nutzer auch die Anpassung des Startbildschirms erheblich erleichtert. Die deutlichste Veränderung betrifft jedoch die Integration des Dienstes Google Now. Ähnlich wie Siri bei Apple fungiert Google Now als persönlicher Assistent des Nutzers in Android. Google Now lässt sich durch Spracheingabe steuern und gibt Informationen ebenfalls gesprochen wieder. Der Dienst kann sowohl zur Steuerung bestimmter Funktionen in Android selbst verwendet werden, als auch für den Zugriff auf Informationen aus dem Internet. Die Ausgabe der Informationen geschieht dabei situationsbedingt. Befindet sich der Nutzer mit dem Smartphone beispielsweise in der Nähe eines Kinos, ruft Google Now auf Wunsch das Kinoprogramm aus dem Internet ab und gibt eine Auswahl der gezeigten Filme wieder.

Während regelmäßige Bugfixes bei Android wie bei allen anderen Betriebssystemen zum Standard gehören und für sich nichts Besonderes sind, sorgte der Bugfix der Version 4.2.1. doch für eine Menge Aufsehen. Kurz zuvor wurde bekannt, dass Google in der Version 4.2. schlicht den Dezember in der Kontakte- beziehungsweise Kalender-App vergessen hatte. Das Jahr hatte laut Google also nur elf Monate und endete mit dem November. Dieser peinliche Bug wurde mit schließlich mit der Version 4.2.1. behoben. Weitere, weniger auffällige Bugs, wurden mit der Version 4.2.2. entfernt, die wohl die letzte Version von Ice Cream Sandwich darstellen dürfte, bevor mit Android 5.0.0. Key Lime Pie die nächste große Versionsnummer veröffentlicht wird.

# <span id="page-21-0"></span>**5 Fazit: Android richtet sich an Einsteiger und Profis gleichzeitig**

Als Android kurz nach der Vorstellung des ersten iPhones das Licht der Welt erblickte, wurde Googles Betriebssystem für Smartphones zunächst noch als unausgereifte Kopie des Apple-Systems belächelt. Das Blatt hat sich in den letzten Jahren jedoch deutlich gewendet: Während die Innovationen in iOS stagnieren, wartet Android in jeder Version mit neuen Funktionen und Ideen auf. Mittlerweile hat sich das Betriebssystem an die Spitze des Marktes gesetzt, vor allem die Kooperation mit erfahrenen Hardware Herstellern macht die Android Smartphones heute zu einer ernsthaften Alternative zum Smartphone.

Im Gegensatz zu iOS, das auch eine möglichst einfache und intuitive Bedienung ausgelegt ist, dem Nutzer aber nicht viele Freiheiten bei der Anpassung lässt, setzt Android auf ein offenes System. Grundsätzlich sind die Dienste von Google zwar eng mit Android verbunden, sie sind jedoch optional. Sie haben also die Freiheit, wie Sie Ihr Android Smartphone gestalten und nutzen wollen. Dabei ist das Betriebssystem mittlerweile so sehr optimiert, dass auch Einsteiger sich schnell zurecht finden können. Die wichtigsten Funktionen sind selbsterklärend und in wenigen Schritten zu erreichen.

Android richtet sich allerdings nicht nur an Einsteiger oder Nutzer, die ihr Smartphone nur als Gebrauchsgegenstand sehen. Stattdessen können bereits mit Bordmitteln viele Aspekte des Betriebssystems vollständig an die eigenen Vorstellungen angepasst werden. Android ist deshalb auch für Tüftler und technikbegeisterte Nutzer ideal, die die volle Kontrolle über ihr Smartphone haben wollen. Sollten diese dann doch irgendwann an die von Google vorgegebenen Grenzen der Freiheit stoßen, schafft ein Root Abhilfe.

Letztendlich ist Android also stets das Betriebssystem, das der Nutzer daraus macht. Er hat nicht nur bei der Anpassung des Systems selbst die freie Wahl zwischen Skins, Themes, Apps und Widgets, sondern kann auch zwischen unterschiedlichen Modellen verschiedener Hersteller wählen. Durch den Spagat zwischen einfacher Bedienung und enormem technischen Potenzial spricht Android eine große Zielgruppe an und konnte sich deshalb in den letzten Jahren zum beliebtesten Betriebssystem für Smartphones überhaupt entwickeln. Android bringt also alles mit, was ein modernes Smartphone braucht. Wer jedoch einen Schritt weiter gehen und experimentieren möchte, bekommt auch hierzu die Möglichkeiten geliefert.

Bildquelle: bigstockphoto.com / Alexandru Nika